**KNOW THET ERRITORY** MANAGE THE BEVIILA

## **CONSULTA DE CAUDALES ECOLÓGICOS CON UNA APLICACIÓN DE gvSIG: SCRIPTING E HIDROLOGÍA**

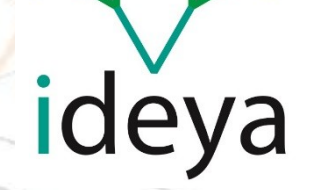

 $12<sub>0</sub>$ 

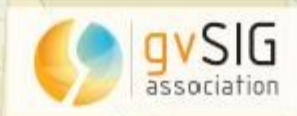

**KNOW THET ERRITORY** MANAGE THE BEVIII

# **ideya**

Red de Profesionales dedicados a la **Sostenibilidad** en sus tres vertientes: ambiental, económica y social.

Grupo de **Ingenieros, Químicos, Arquitectos, Agrónomos** cuyo objetivo es desarrollar proyectos con visión **sostenible** en todos los ámbitos.

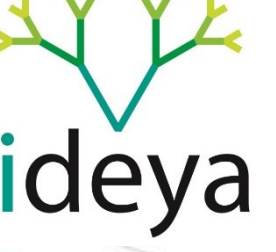

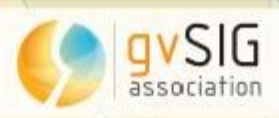

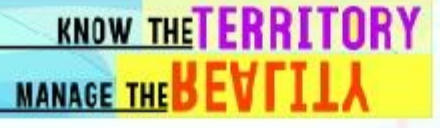

### **Cliente**

.

La Confederación Hidrográfica del Ebro (comúnmente llamada la CHE) es el organismo de gestión, regulador y mantenedor de las aguas y riegos de la cuenca hidrográfica del Ebro.

Con un ámbito de 85.569 km2 (8,5 millones de hectáreas), engloba territorios de 9 comunidades autónomas, 18 provincias y más de 3 millones de habitantes. Es la segunda en extensión en la península, sólo por detrás del Duero.

Fue la primera Confederación creada en España, en el año 1926

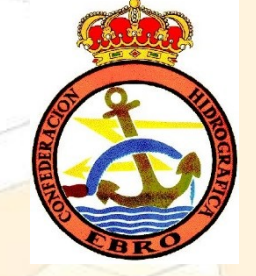

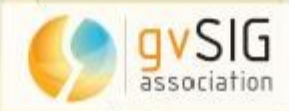

#### **KNOW THETERRITORY** MANAGE THE BEVIILA

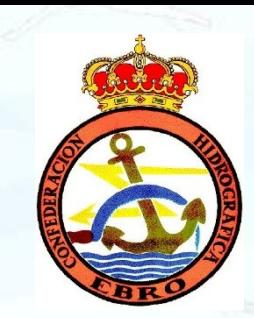

### **Cliente**

ideya

12n

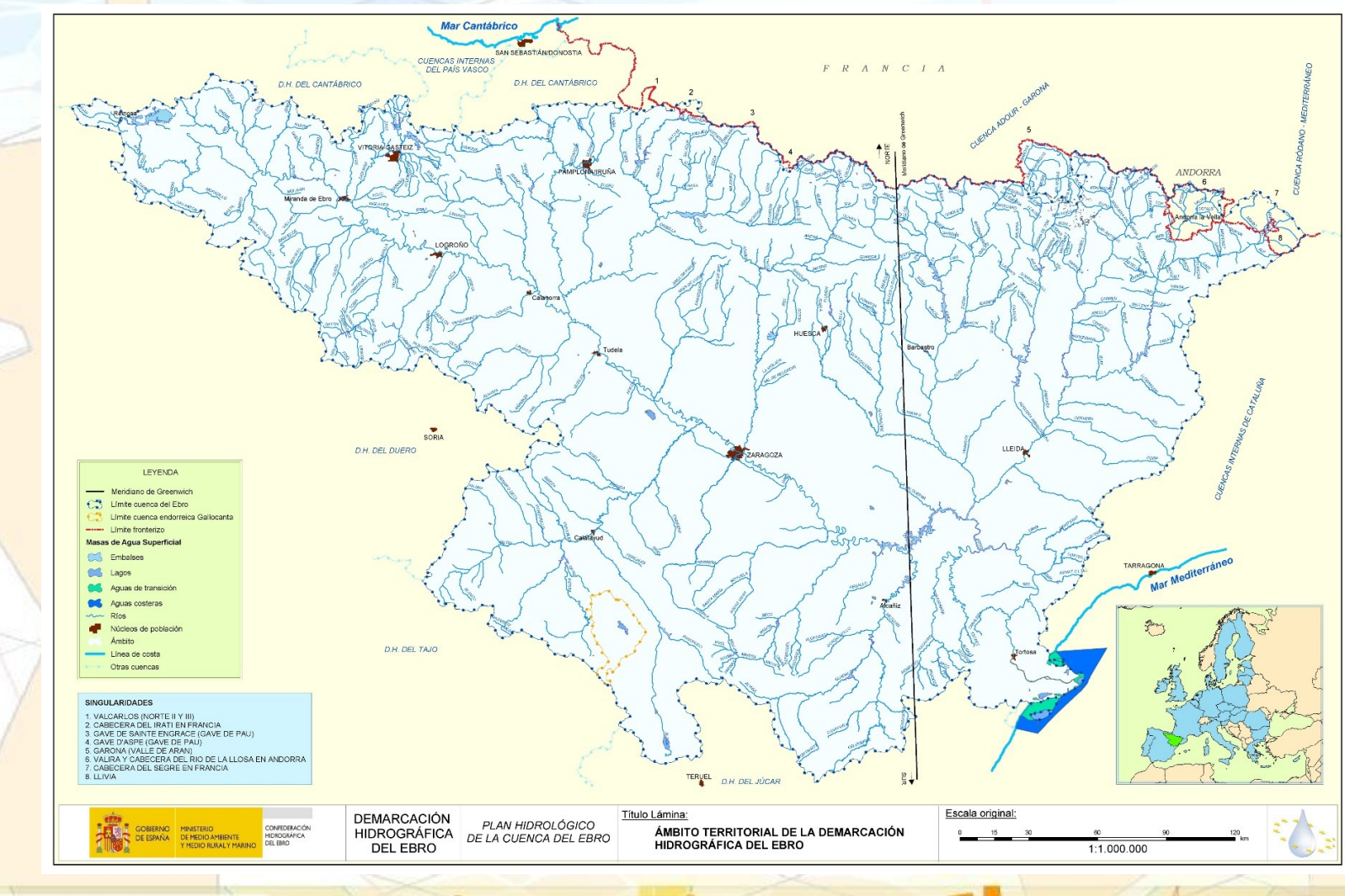

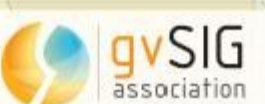

**KNOW THET ERRITORY** MANAGE THE BEVIILA

# **Inicio**

El cálculo de los caudales de continuidad se basa en una tramificación previa y en la aplicación de unas fórmulas de interpolación lineal características de cada uno de los tramos en función de la cuenca vertiente.

La determinación de estos caudales ecológicos se llevará a cabo aplicando una serie de fórmulas de interpolación a una serie de valores ya calculados y determinados en el Plan Hidrológico de Cuenca.

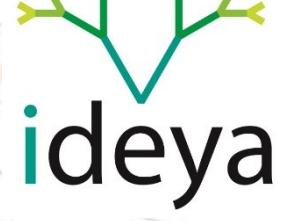

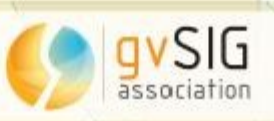

**KNOW THET ERRITORY** MANAGE THE BEVIII

# **Inicio**

Para ello los datos de partida con los que se contará serán el modelo digital del terreno (MDT) escala 20 m x 20 m, los datos incluidos en el plan hidrológico de cuenca respecto a los caudales de continuidad y las fórmulas lineales de cálculo de los valores para la interpolación.

En base a este MDT y por medio de procesos SIG, se calcularán las cuencas vertientes en cada punto calculado y el valor del caudal ecológico en ese punto en función de los puntos anteriores.

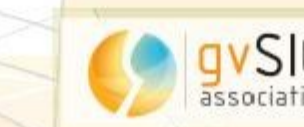

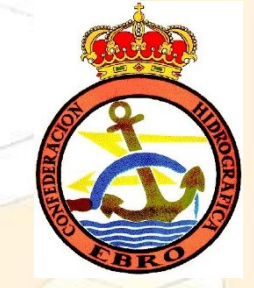

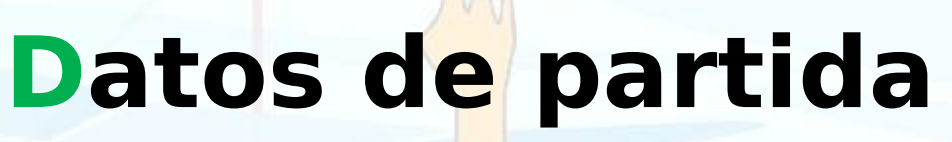

Los datos de partida son:

• Modelo Digital del Terreno (MDT) a escala 20 x 20

**KNOW THET ERRITORY** 

**MANAGE THE BEV** 

metros.

a/

- Red hidrológica superficial
	- Datos incluidos en el Plan Hidrológico de Cuenca
- Cuencas vertientes

Punto donde se quiere hacer el cálculo

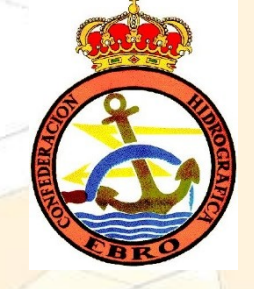

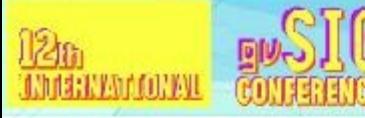

**KNOW THET ERRITORY MANAGE THE BEV** 

### **Datos de partida**

Además de las capas de cálculo, para cada punto el cálculo del caudal de continuidad se realiza siguiendo la ecuación:

$$
[Qe_x = Qe_1 + \left[ \left( \frac{Qe_2 - Qe_1}{Cv_2 - Cv_1} \right) (Cv_x - Cv_1) \right]
$$

Donde:

- Cv1 es la cuenca vertiente del comienzo del tramo
- Cv2 es la cuenca vertiente del final del tramo
- Cux cuenca vertiente en el punto de cálculo X
- Qe1 es el caudal ecológico al inicio del tramo
- Qe2 es el caudal ecológico al final del tramo

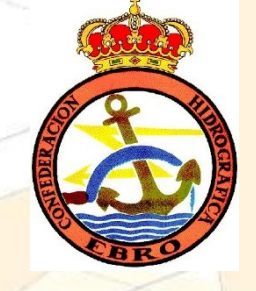

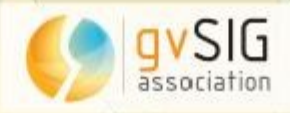

#### **an STG** 12a

ideya

avSIG

association

#### **KNOW THETERRITORY** MANAGE THE BEVFILA

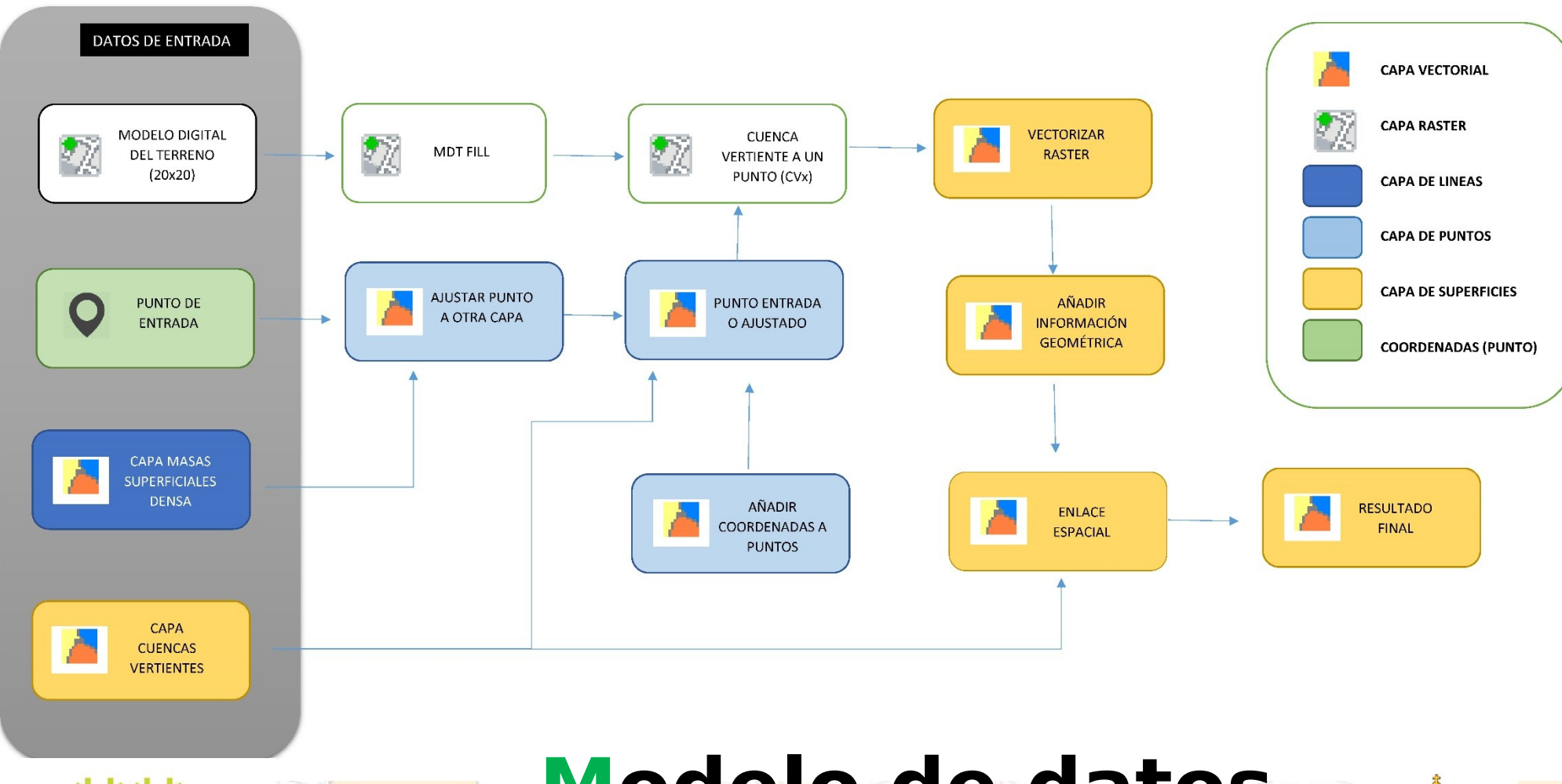

**Modelo de datos**

ĸι

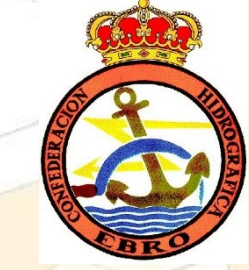

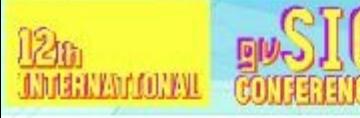

**KNOW THET ERRITORY MANAGE THE BEV** 

### **Modelo de datos**

Resumiendo, lo que hace el modelo es:

Cálculo de los puntos de la red: Al introducir el/los puntos de cálculo dentro de la herramienta, ésta determina si el punto donde se solicita conocer el caudal está dentro o no de la red hídrica.

Si está dentro de la red, pasamos al punto 3. Si no lo está, la herramienta procede con el paso 2.

Punto más cercano: en caso de que el punto esté fuera de la red, la herramienta calcula el punto de la red hídrica más cercano al punto de partida.

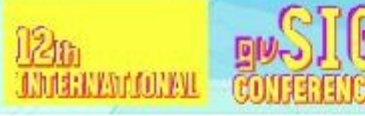

**KNOW THET ERRITORY** MANAGE THE BEV

### **Modelo de datos**

Cálculo de la cuenca vertiente en el punto elegido: en este paso se calcula la cuenca vertiente en ese punto (original o corregido), almacenando las coordenadas del punto de entrada en el geoproceso cuenca vertiente, que calcula el "área aguas arriba" en formato raster de 0 (fuera de la cuenca) y 1 (dentro de la cuenca). El software gvSIG para el cálculo de las cuencas vertientes aplica algoritmos de cálculo basados en el análisis de las celdas adyacentes en el MDT.

Vectorización de la cuenca vertiente: el siguiente paso es la vectorización y cálculo del área para determinar el valor en m2 (o unidad equivalente) de la cuenca vertiente CVx.

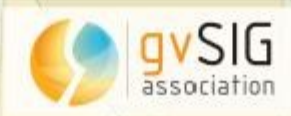

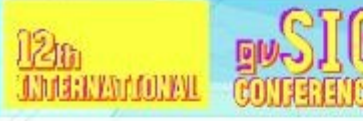

**KNOW THET ERRITORY** MANAGE THE **BEVFI** 

### **Modelo de datos**

Determinación del Punto 1 y Punto 2: entendiendo éstos como los puntos de la red de drenaje donde se localiza el punto de partida. De estos puntos leeremos los valores de Cv y Qe.

Cálculo de los Qex mensuales en el punto de partida: obtenidos los valores de Cv y Qe de partida, así como de la cuenca vertiente en el punto de cálculo, podremos hacer la correlación en base a la fórmula dada y obtener los diferentes valores mensuales de caudal ecológico en el punto de partida (original o corregido).

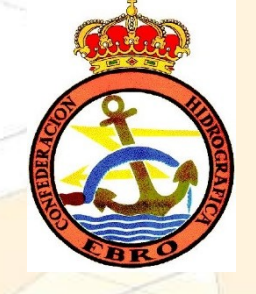

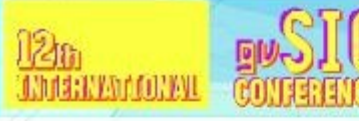

**KNOW THET ERRITORY MANAGE THE BEVFI** 

## **Herramienta**

Tras definir el Modelo de Datos, comprobar que funcionaba, el proyecto abordó dos vías paralelas. Por un lado la correcta adaptación de las capas para el funcionamiento del modelo. Y por otro lado se incorporó una GUI mediante el módulo de Scripting de gvSIG que realizaba todos los geoprocesos tal y como estaban detallados en el Modelo de Datos. Esta fase fue realizada por la asociación gvSIG, en concreto por Óscar Martínez.

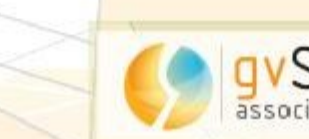

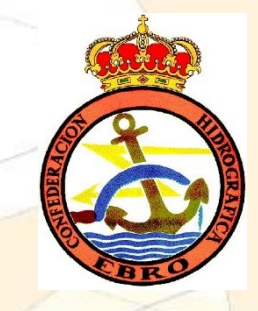

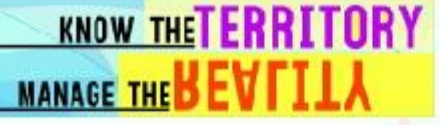

Un paso imprescindible es la adaptación de las mismas para obtener los valores que se necesitan.

**Modelo Digital del Terreno**: Para el cálculo de las direcciones de flujo se ha tomado como modelo de direcciones de flujo el D8 ("Deterministic 8"), que toma una ventana de 3x3 para determinar la dirección del flujo de salida desde una celda.

Se realiza un preprocesado o "Preparación" del MDT para su correcta aplicación en la herramienta. Para ello se usan algoritmos de "relleno", que evaluando los flujos en todo el MDT detectan las celdas con problemas de "zonas llanas" "depresiones". Estos algoritmos lo que hacen posteriormente es sustituir estas zonas con superficies planas o planos inclinados

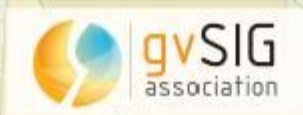

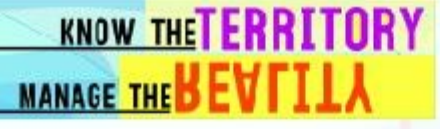

- Se realizaron "cortes" (teselas) del MDT de toda la cuenca, uno por cada cuenca de los tramos de continuidad.
- Sobre estos cortes o teselas (uno por cada cuenca) se realizó el preprocesado para eliminar las depresiones y zonas llanas.
- Finalmente en la herramienta se incorporó un paso que identifica la cuenca en la que está el punto de cálculo y carga únicamente el MDT correspondiente a esa cuenca, ya calculado y libre de zonas llanas y depresiones

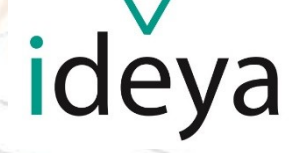

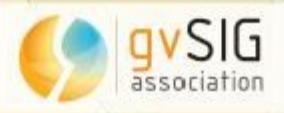

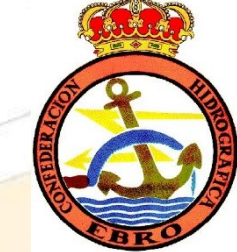

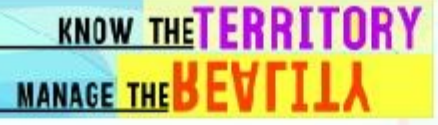

**Cuencas vertientes:** en cada cuenca se cargan los datos relativos a Cuencas vertientes parcial y acumulada (para los valores de Cv1 y Cv2), caudales ecológicos del punto inicial y final (QE1 y QE2), además de los datos de identificación ya existentes en la cobertura (principalmente Número de Orden de Tramo, denominación y código de la corriente) y tramos de inicio y final para el cálculo de la pendiente

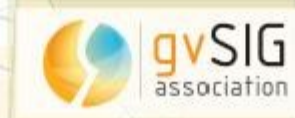

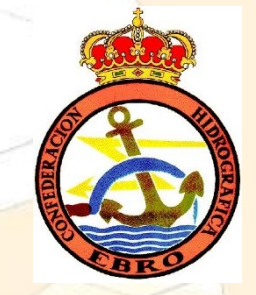

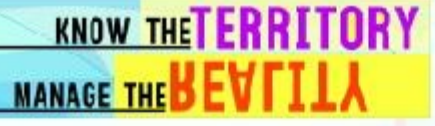

**Masas superficiales:** principalmente dos modificaciones.

- Definición de corrientes principales y secundarias: los valores de caudal ecológico no pueden ser iguales en los tramos que definen una cuenca que en un barranco tributario de la misma. Para poder identificar esto de manera sencilla se ha calificado cada tramo incorporado en la cobertura especificando si corresponde a corriente principal o secundaria dentro de ese tramo.
- Asignación de propiedades de la cuenca: a cada tramo de la cuenca en función de su ubicación se le asignarán los valores determinados por la cuenca en la que se encuentra (unión espacial).

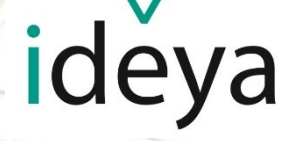

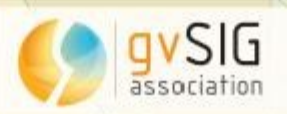

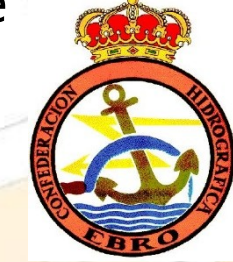

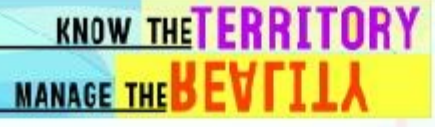

#### **Gracias por su atención**

#### IDEYA RED PROFESIONAL , S.L.L. **Consultoría, ingeniería y arquitectura para un futuro sostenible**

C/ Más de las Matas, 20 – 50014 ZARAGOZA Vivero de empresas de Zaragoza Activa - oficina 16 ZARAGOZA ACTIVA – EMPRESA SELECCIONADA

[info@ideyared.es](mailto:info@ideyared.es) [www.ideyared.es](http://www.ideyared.es/)

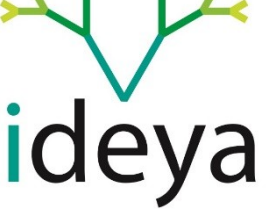

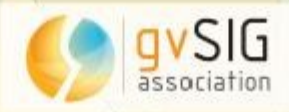